# Configurar o Modo Nomeado do EIGRP

# **Contents**

**Introduction Prerequisites Requirements** Componentes Utilizados Informações de Apoio **Configurar** Diagrama de Rede Modo de configuração da família de endereços Modo de configuração de interface da família de endereços Modo de configuração da topologia da família de endereços Comparação **Disponibilidade** Conversão Automática para EIGRP Nomeado **Verificar Troubleshoot** 

# Introduction

Este documento descreve o recurso do modo Enhanced Interior Gateway Routing Protocol (EIGRP) e discute as diferenças entre os modos tradicional e nomeado com a ajuda de uma configuração relevante.

# **Prerequisites**

## **Requirements**

A Cisco recomenda que você tenha conhecimento básico sobre o IP Routing e o protocolo **FIGRP** 

## Componentes Utilizados

Este documento não se restringe a versões de software e hardware específicas.

The information in this document was created from the devices in a specific lab environment. All of the devices used in this document started with a cleared (default) configuration. If your network is live, make sure that you understand the potential impact of any command.

## Informações de Apoio

A maneira tradicional de configurar o EIGRP requer que vários parâmetros sejam configurados no modo de configuração de interface e EIGRP. Para configurar o IPV4 e o IPv6 do EIGRP, é

necessário configurar instâncias EIGRP separadas. O EIGRP tradicional não suporta Roteamento e Encaminhamento Virtual (VRF - Virtual Routing and Forwarding) em implementações do EIGRP IPv6.

Com o EIGRP do modo Nomeado, tudo é configurado em um único local sob a configuração do EIGRP e não há restrições como mencionado anteriormente.

# **Configurar**

## Diagrama de Rede

Esta imagem é uma topologia de exemplo para o resto do documento.

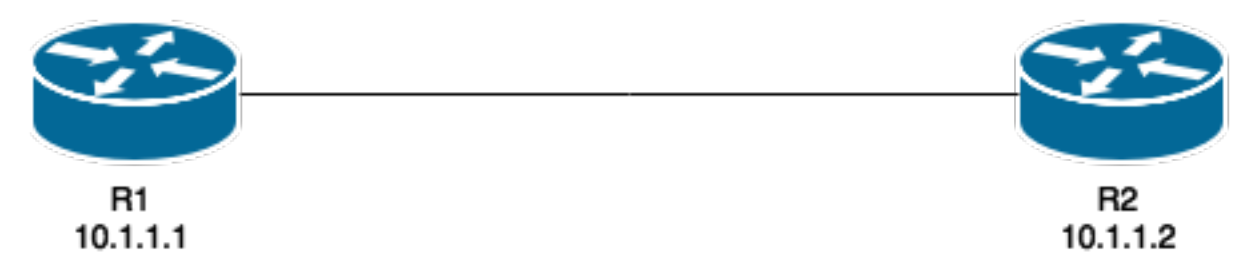

Ao contrário do método tradicional, a instância do EIGRP não é criada nem iniciada quando configurada no roteador:

#### R1(config)#**router eigrp TEST**

A instância será criada quando address-family e autonomous system number forem configurados, por exemplo:

#### R1(config-router)#**address-family ipv4 unicast autonomous-system 1**

Com esse modo nomeado, apenas uma única instância do EIGRP precisa ser criada. Pode ser usado para todos os tipos de família de endereços. Ele também suporta vários VRFs limitados apenas por recursos de sistema disponíveis. Uma coisa a ser observada em relação ao modo nomeado é que a configuração da família de endereços não permite o roteamento IPv4 como uma configuração tradicional do EIGRP IPv4. É necessário 'no shut' para iniciar o processo:

router eigrp [virtual-instance-name | asystem] [no] shutdown

O EIGRP nomeado tem três modos nos quais a maior parte da configuração é concluída. Estas são:

- modo de configuração da família de endereços (config-router-af)#
- modo de configuração de interface da família de endereços (config-router-af-interface)#
- modo de configuração de topologia da família de endereços (config-router-af-topology)#

## Modo de configuração da família de endereços

Você entra nesse modo com este comando:

R1(config-router)#**address-family ipv4 unicast autonomous-system 1** R1(config-router-af)#**?** Address Family configuration commands: af-interface Enter Address Family interface configuration default Set a command to its defaults eigrp EIGRP Address Family specific commands exit-address-family Exit Address Family configuration mode help Description of the interactive help system maximum-prefix Maximum number of prefixes acceptable in aggregate metric Modify metrics and parameters for advertisement neighbor Specify an IPv4 neighbor router network Enable routing on an IP network no Negate a command or set its defaults shutdown Shutdown address family timers Adjust peering based timers topology Topology configuration mode

Neste modo, esses parâmetros podem ser configurados: Redes, vizinho EIGRP e Router-id do EIGRP. Os outros dois modos de configuração do EIGRP nomeado são acessados desse modo.

#### Configuração tradicional

```
Interface GigabitEthernet 0/0
 ip bandwidth-percent eigrp 1 75
 ipv6 enable
 ipv6 eigrp 1
 ip bandwidth-percent eigrp 1 75
no shut
!
router eigrp 1
eigrp router-id 10.10.10.1
network 0.0.0.0 0.0.0.0
ipv6 router eigrp 1
 eigrp router-id 10.10.10.1
```

```
 no shut
```
#### Configuração nomeada

```
router eigrp TEST
 !
 address-family ipv4 unicast autonomous-system 1
 !
 network 0.0.0.0
 eigrp router-id 10.10.10.1
 no shutdown
 exit-address-family
  !
 address-family ipv6 unicast autonomous-system 1
 !
 eigrp router-id 10.10.10.1
 no shutdown
 exit-address-family
```
## Modo de configuração de interface da família de endereços

Esse modo usa todos os comandos específicos da interface configurados anteriormente em uma interface real (lógica ou física). A autenticação do EIGRP, o split horizon e a configuração do summary-address são algumas das opções que agora estão configuradas aqui, em vez de na

#### interface real:

```
R1(config-router-af)#af-interface g0/0
R1(config-router-af-interface)#?
Address Family Interfaces configuration commands:
 authentication authentication subcommands
 bandwidth-percent Set percentage of bandwidth percentage limit
 bfd Enable Bidirectional Forwarding Detection
 dampening-change Percent interface metric must change to cause update
 dampening-interval Time in seconds to check interface metrics
default Set a command to its defaults
 exit-af-interface Exit from Address Family Interface configuration
 hello-interval Configures hello interval
 hold-time Configures hold time
 next-hop-self Configures EIGRP next-hop-self
 no Negate a command or set its defaults
 passive-interface Suppress address updates on an interface
 shutdown Disable Address-Family on interface
 split-horizon Perform split horizon
 summary-address Perform address summarization
```
Note: Você pode usar o comando af-interface default para aplicar a configuração a todas as interfaces de uma só vez.

### Modo de configuração da topologia da família de endereços

Esse modo fornece várias opções de configuração que operam na tabela de topologia EIGRP. Coisas como redistribuição, distância, lista de deslocamento, variação e assim por diante podem ser configuradas nesse modo. Você pode entrar nesse modo a partir do modo de configuração address-family.

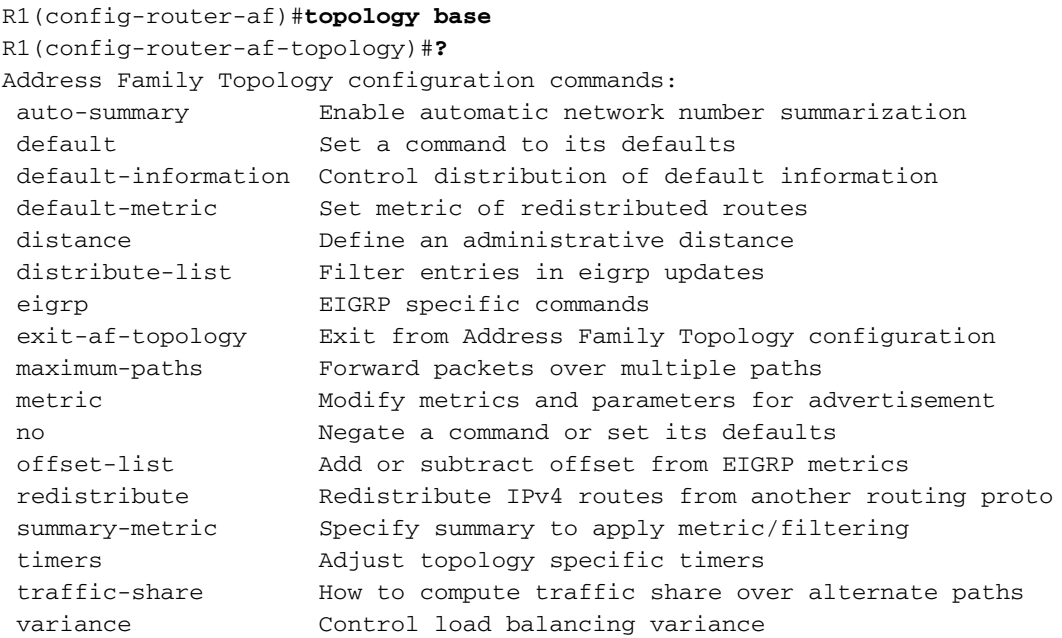

## Comparação

Uma comparação entre os dois modos de configuração discutidos é mostrada aqui:

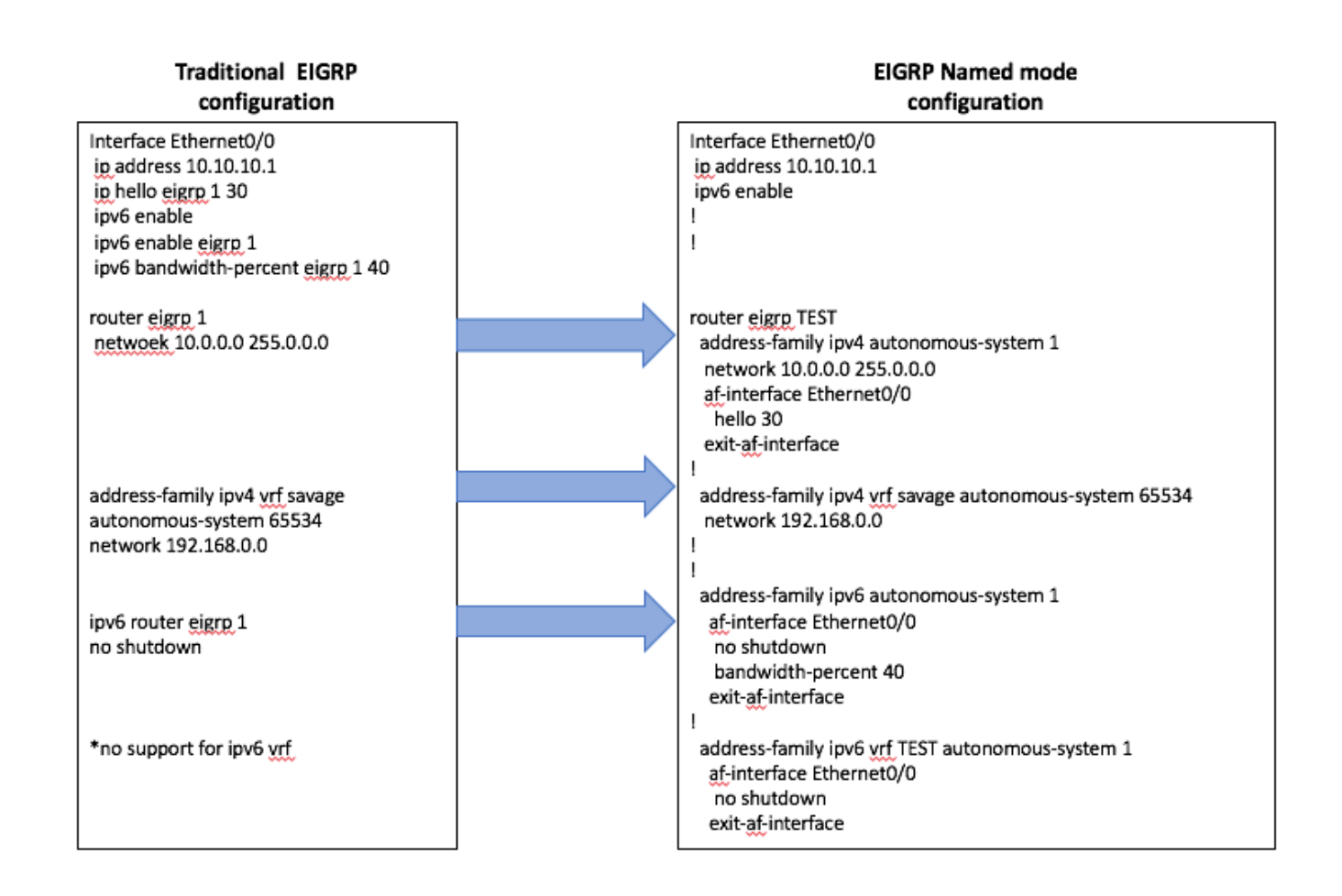

## **Disponibilidade**

A configuração nomeada do EIGRP está disponível nas seguintes versões do Cisco IOS®:

- $\cdot$  15,0 (1) M
- 12.2(33) SRE
- 12.2(33) XNE
- Cisco IOS XE versão 2.5

## Conversão Automática para EIGRP Nomeado

Há um método automático para converter a configuração do modo tradicional para o novo método. Dentro do processo EIGRP, o comando

eigrp upgrade-cli <EIGRP Virtual-Instance Name> precisa ser inserido. Isso converte automaticamente a configuração no modo nomeado sem causar impacto no peering do EIGRP estabelecido:

#### **Traditional Configuration**

```
router eigrp 1
network 10.10.10.1 0.0.0.0
!
interface Ethernet0/0
ip address 10.10.10.1 255.255.255.0
ip hello-interval eigrp 1 100
```
**Configuration**

R1(config)#router eigrp 1 R1(config-router)#eigrp upgrade-cli TEST **Configuration will be converted from router eigrp 1 to router eigrp TEST. Are you sure you want to proceed? ? [yes/no]: yes**

\*Oct 10 14:14:40.684: EIGRP: Conversion of router eigrp 1 to router eigrp TEST - Completed.

#### **Converted Named Configuration**

```
router eigrp TEST
!
address-family ipv4 unicast autonomous-system 1
!
af-interface Ethernet0/0
hello-interval 100
exit-af-interface
!
topology base
exit-af-topology
network 10.10.10.1 0.0.0.0
exit-address-family
```
## **Verificar**

No momento, não há procedimento de verificação disponível para esta configuração.

# **Troubleshoot**

Atualmente, não existem informações disponíveis específicas sobre Troubleshooting para esta configuração.